# **Formatarea Documentelor Word**

## **Formatarea paginii**

- ÷ [File Page Setup...]
	- o Formatarea marginilor şi orientarea paginii.
		- Dacă dimensiunile sunt în inci: [Tools Options General Measurement units - Centimeters]

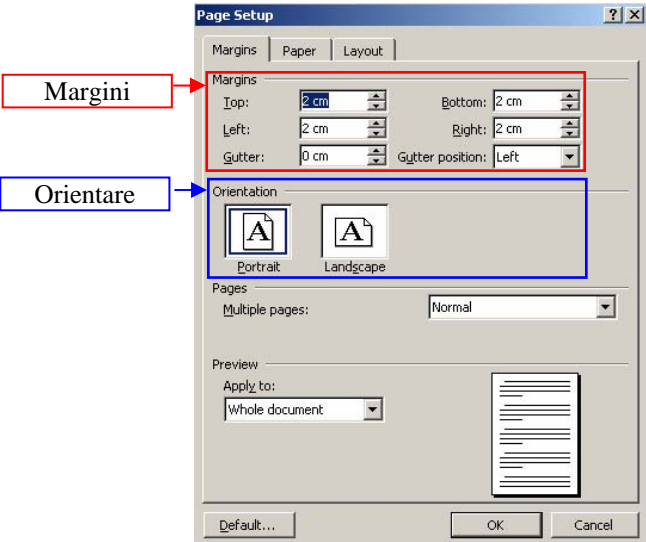

o Dimensiunea paginii. Atenţie! În mode implicit unele calculatoare deschid documente Word cu pagină de tip Letter ceea poate determina probleme la imprimarea documentului!

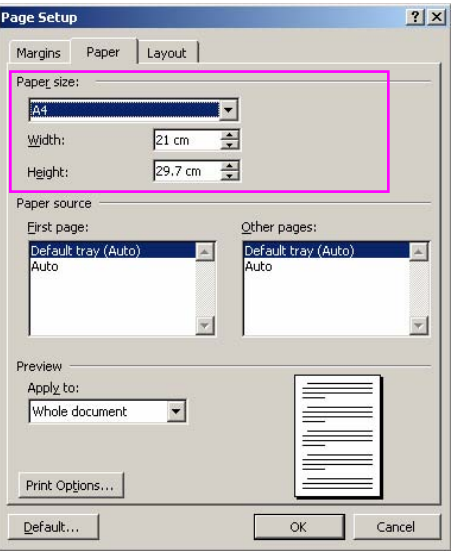

## **Formatarea antetului şi a numărului de pagină**

- ÷ Antetul de pagină: [View Header and Footer]
- ÷ Numărul de pagină: [Insert Page Numbers...]

## **Introducerea şi formatarea textului**

÷ Introducerea textului se face de la tastatură şi va fi introdus la stânga cursorului.

- ÷ Trecerea la un paragraf nou se face cu tasta ENTER. **Atenţie! Trecerea la un nou rând se face automat nu cu ENTER!**
- ÷ Ştergerea unui cuvânt: DELETE (şterge la dreapta cursorului), BACKSPACE (şterge la stânga cursorului) sau selectarea cuvântului şi [CTRL + X]/ [Edit - Paste]
- $\div$  Stergerea unui paragraf/rând: pozitionarea cursorului pe marginea documentului și selectarea rândului şi paragrafului şi DELETE.
- ÷ Selectarea unui cuvânt se face prin dublu clic stânga de mouse sau CTRL + SHIFT + →.
- ÷ Selectarea unui paragraf: triplu clic stânga de mouse pe unul din cuvintele paragrafului.
- ÷ Copierea textului: Selectarea textului pe care dorim să-l copiem + [CTRL + C]/[Edit Copy], selectarea noii locații +  $[CTRL + V]/[Edit - Paste]$ .
- ÷ Alegerea fontului: [Format Font ...].
- ÷ Distanţa dintre rânduri:
	- $\circ$  un rând: [CTRL + 1]
	- o un rând și jumătate:  $[CTRL + 5]$
	- o două rânduri:  $[CTRL + 2]$
- $\div$  Îngroșarea textului: selectare + [CTRL + B]
- ÷ Scris de mână: selectare + [CTRL + I]
- $\div$  Subliniera textului: selectare + [CTRL + U]
- $\div$  Superscript (exemplu: x<sup>2</sup>): selectare + [CTRL + SHIFT + =]
- $\div$  Subscript (exemplu: x<sub>2</sub>): selectare + [CTRL + =]
- ÷ Inserare imagini: [Insert Picture From File...]
- $\div$  Liste cu numere si buline: selectare + [Format Bullets and Numbering]
- ÷ Inserare tabele: [Table Insert Table]

#### **Deplasarea în document**

- ÷ Utilizând barele de derulare verticală şi orizontală.
- ÷ Utilizând mouse-ul: se poziţionează mouse-ul în poziţia dorită şi printr-un clic se aduce cursorul de inserare în poziţia dorită.
- ÷ Utilizând tastele:
	- o HOME la începutul liniei curente
	- o END la sfârşitul liniei curente
	- o  $\text{CTR}$  +  $\rightarrow$  la începutul cuvântului următor
	- o CTRL + ← la începutul cuvântului precedent
	- o  $\mathsf{CTRL} + \uparrow$  la începutul paragrafului precedent
	- o  $\mathbf{CTRL} + \downarrow$  la începutul paragrafului următor
	- o CTRL + PgUp în partea de sus a ferestrei curente
	- o CTRL + PgDown în partea de jos a ferestrei curente
	- o CTRL + HOME la începutul documentului
	- o CTRL + END la sfârşitul documentului.